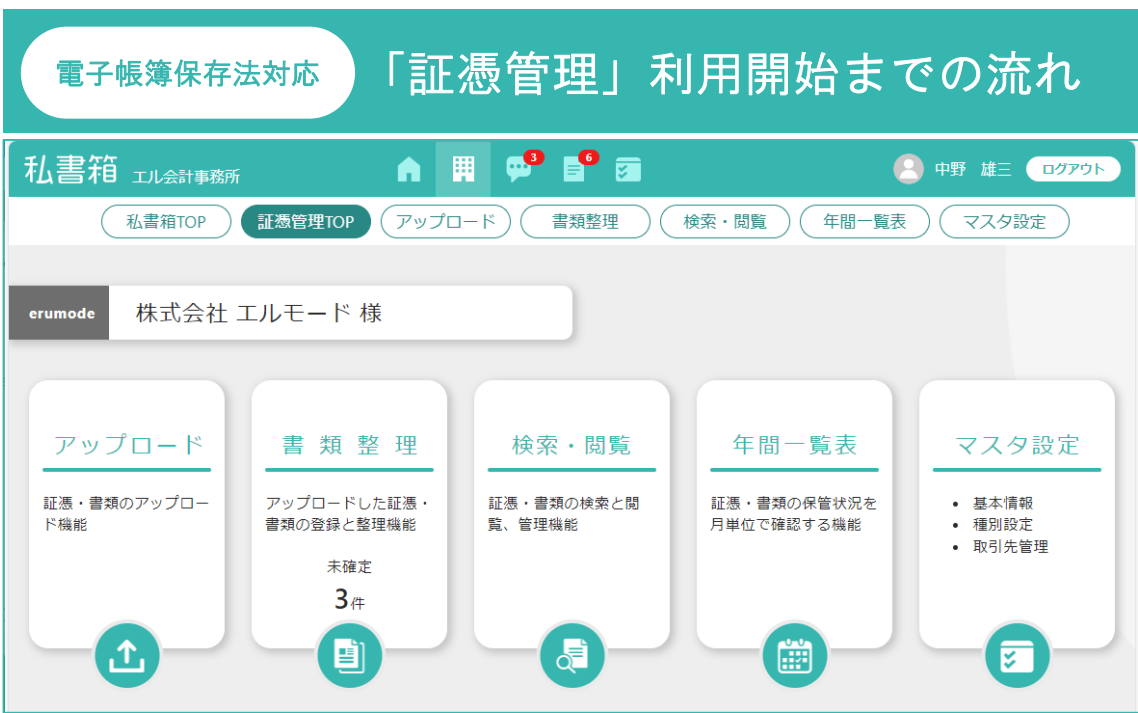

株式会社エヌエムシイが 2023 年 11 月よりサービスを開始した電子帳簿保存法対応ツール 【証憑管理】は、会計事務所向けのクラウドサービス「私書箱」(2010 年 6 月サービス開始)の 有料オプションメニューです。

~「私書箱」とは

私書箱は[質疑応答][報告書][申告書・資料等]のメニューで構成され、会計事務所と顧問先が日々のや り取りや各種報告書、電子化した書類などをクラウド上で共有するサービスです。

今回、この「私書箱」に顧問先の電子帳簿保存法対応ツールとして新規オプション【証憑管理】が追加され ます。

本書では、会計事務所の顧問先様(以下「お客様」と記載します)が【証憑管理】をご利用いただく までの流れをご案内いたします。

<内容>

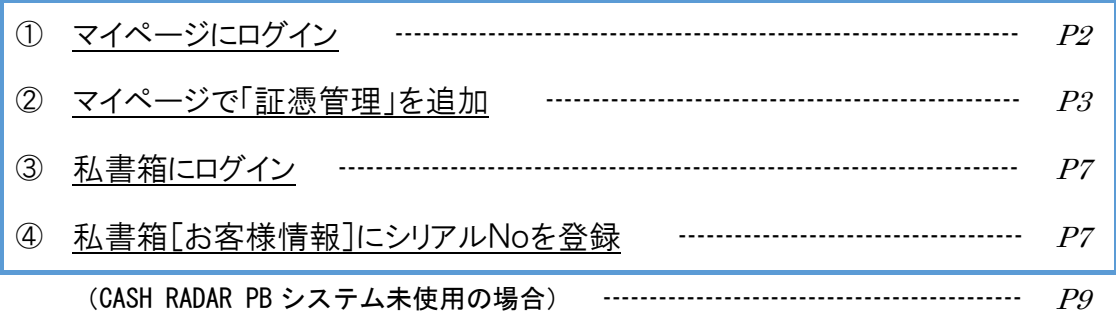

<月額料金につきまして>

ご購入から 3 か月間は無料期間といたしまして月額料金が発生いたしません。

### [重要]

ただし「タイムスタンプ」につきまして無料期間はございません。購入初月より通常料 金が発生いたします。

① マイページにログイン

https://mypage.cr-pbs.com/ CASHRADAR PB システム「マイページ」

PB システム画面上部[ヘルプ(H)]からも アクセスできます。

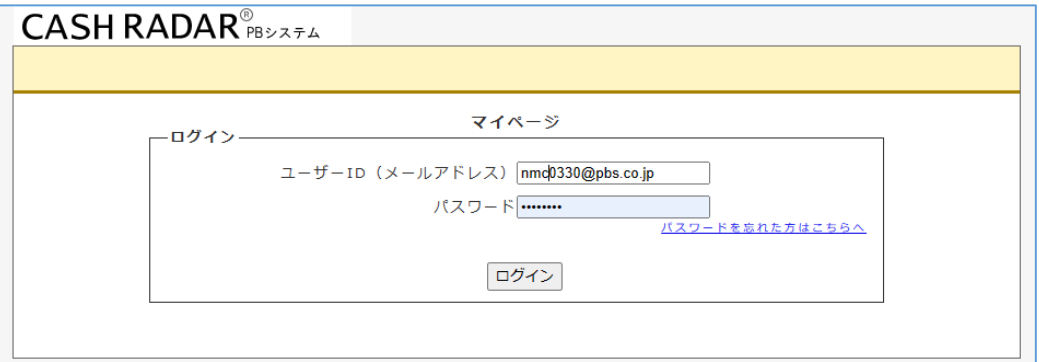

ユーザーID とパスワードは、会計ソフト[CASH RADAR PB システム]の購入時にお客様が 登録したメールアドレスとパスワードとなります。

(注) 会計ソフト[CASHRADAR PB システム]を導入していないお客様は本書P8 をご確認ください。

パスワードが分からない場合は画面内の バスワードを忘れた方はこちらへ をク リックして下さい。

登録メールアドレスに新しいパスワードが記載されたメールが送信されます。

■「私書箱 証憑管理」利用開始までの流れ

会計事務所が私書箱 証憑管理を利用しているお客様

# ② マイページで「証憑管理」を追加

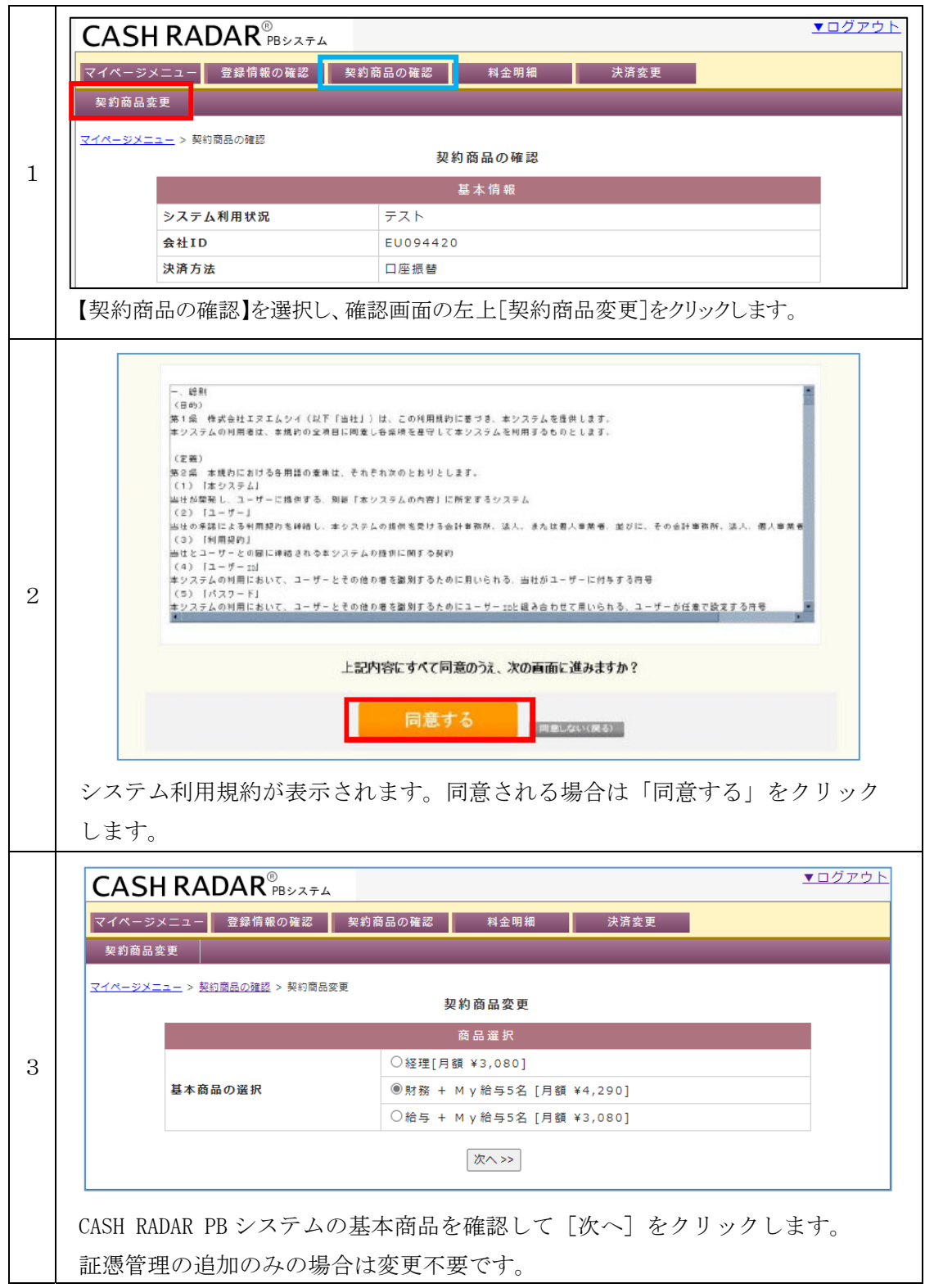

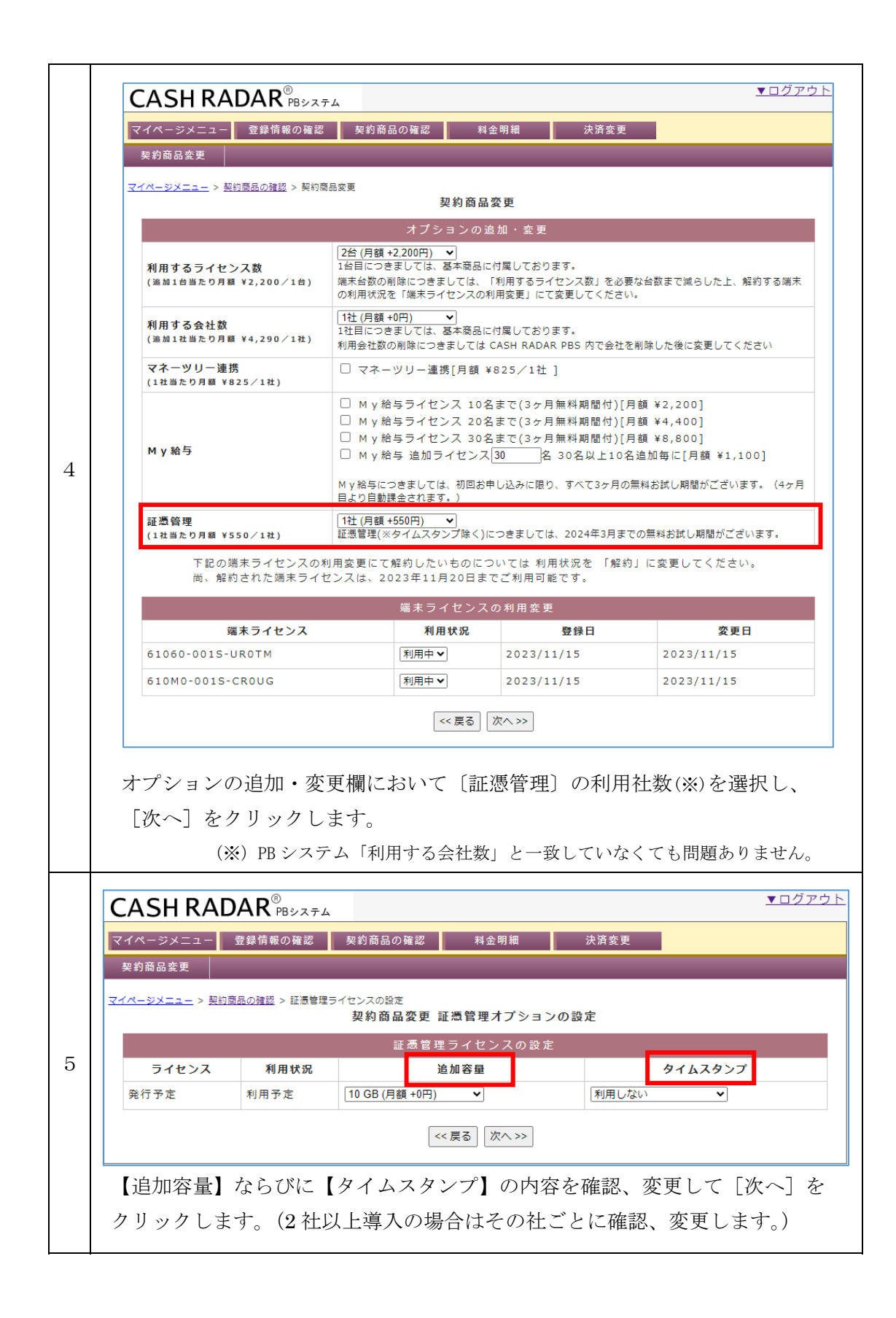

すぐに使える!すぐにできる会 mypage.cr-pbs.com の内容 ミソフト 変更します。よろしいですか? ▼ログアウト **CASH RADAR®** キャンセル マイページメニュー 登録情報の 契約商品変更 2000 マイページメニュー > 契約商品の確認 > 契約商品変更 契約商品変更 下記の内容で変更しますがよろしいですか? 契 約 商 品 内 容 商品名 小計 (円) 単価 (円) 個数 財務 + M v 給与5名 4,290 4,290  $\mathbf{1}$ 追加ライセンス 2,200  $\overline{2}$ 4,400 証憑管理 550  $\overline{1}$ 550 証憑管理 初期割引  $-550$  $\overline{1}$  $-550$ 合計 8,690 登録ライセンス一覧 ライセンスID 利用状況 6 61060-001S-UROTM 有効 610M0-001S-CROUG 有効 新規作成 証憑管理ライセンス一覧 ライセンス 利用状況 利用容量 タイムスタンプ 新規発行 利用中 10 GB 利用しない 未発行のライセンスIDについては変更完了後に発行処理を行い、登録されたメールにてお知らせいたしま 。。<br>また、変更完了後に「契約商品の確認」画面で確認することもできます。 << 戻る 変更 >> 契約商品変更内容を確認し[変更]をクリックします。 その後表示される「よろしいですか」に対し[OK]をクリックします。 [OK]をクリックした時点で、変更後の商品体系に基づいて月額メンテナン ス料金が変更されます。 ▼ログアウト CASH RADAR<sup>®</sup> 却幼商品变面 7 契約商品変更が完了しました 契約商品の確認へ戻る [契約商品の確認へ戻る]をクリックします。

会計事務所が私書箱 証憑管理を利用しているお客様

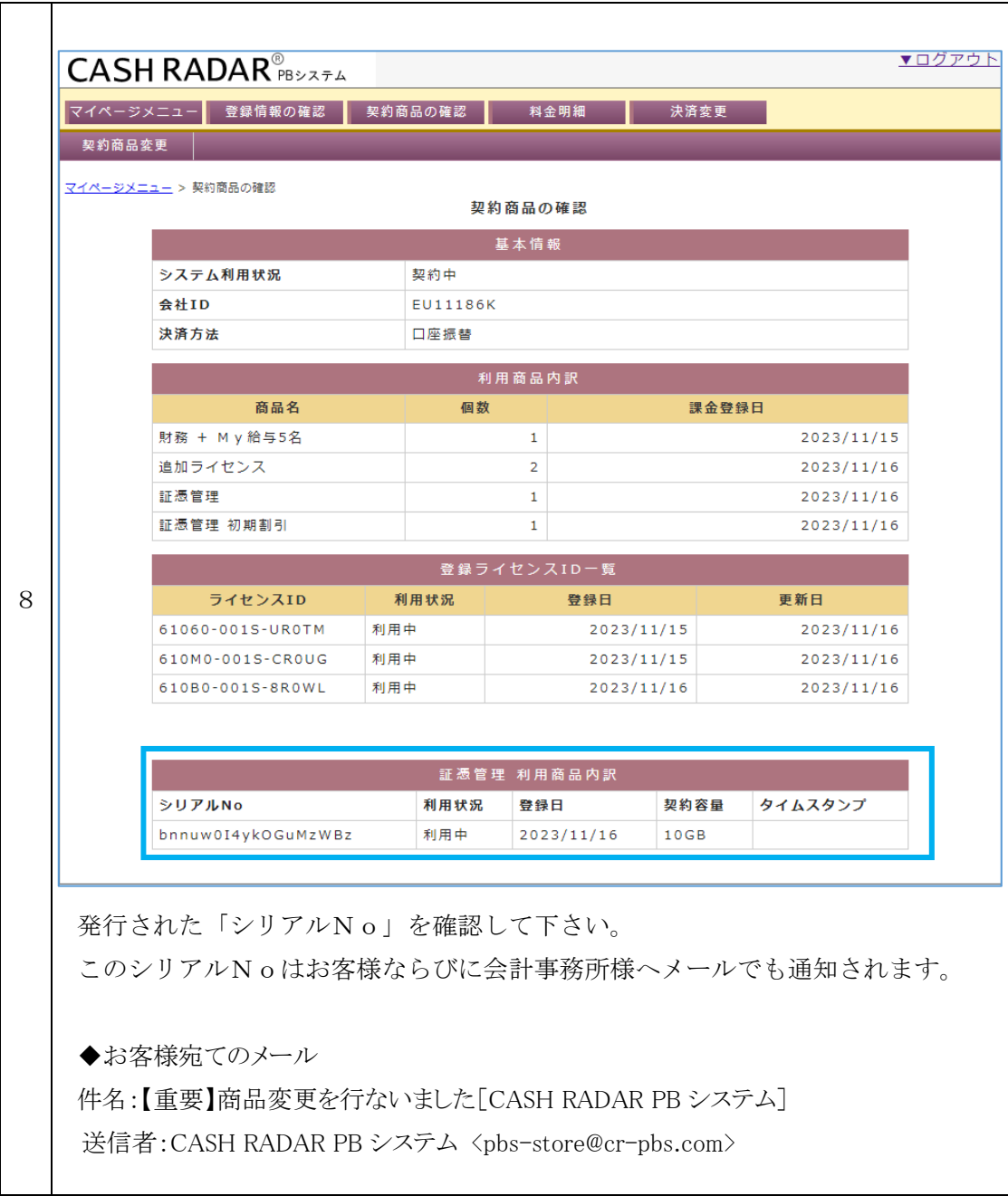

## ③ 私書箱にログイン

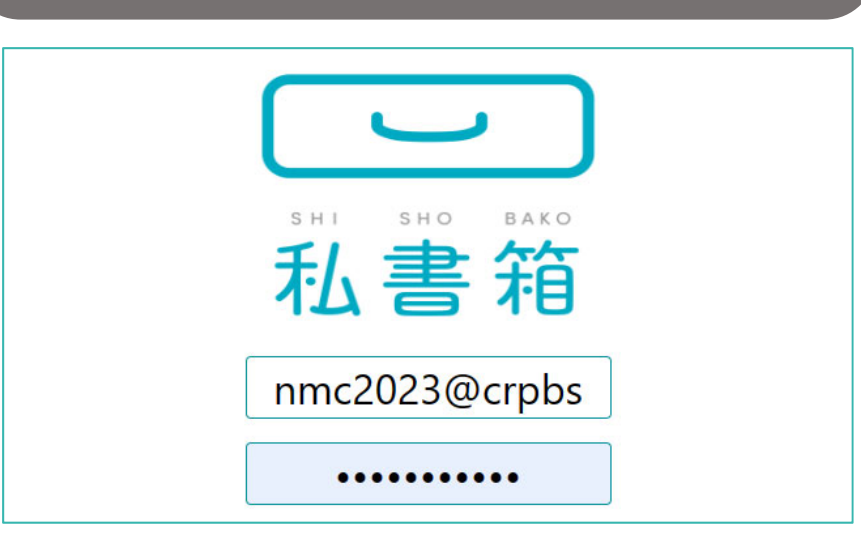

https://saas.cr4s.jp/pobox/user/login

PB システム画面上部[私書箱(P)]からもアクセスできます。

#### <私書箱をご利用中のお客様>

ユーザーID とパスワードは通常と同じものとなります。 なお、以下④にご案内するシリアルNoの登録作業につきましては、ログイン者が"システム管理 者"である必要があります。

#### <私書箱を利用していないお客様>

システム管理者の初期ユーザーIDとパスワードを会計事務所が発行する必要があります。 会計事務所へお問い合わせください。

## ④ 私書箱[お客様情報]にシリアルNoを登録

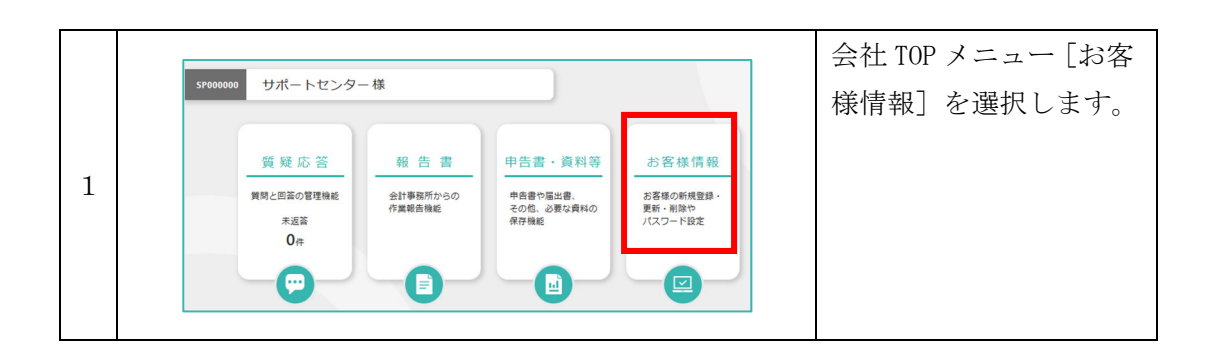

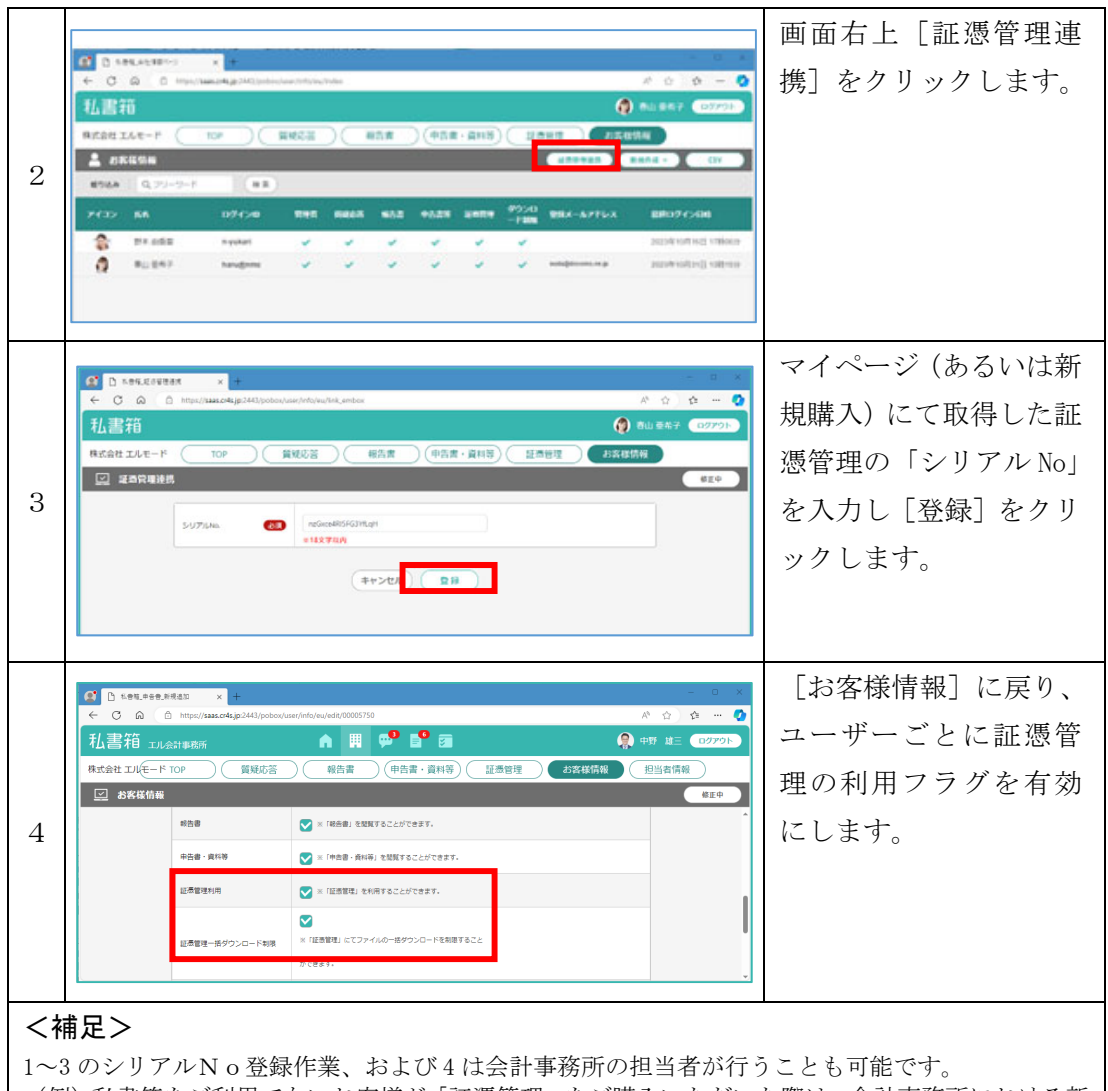

(例)私書箱をご利用でないお客様が「証憑管理」をご購入いただいた際は、会計事務所における新 規会社の作成、お客様情報の登録に併せて証憑管理のシリアルNoの登録まで行ったうえで、お客様 に初期ログイン ID・パスワードを通知することができます。

#### 以上の作業により私書箱メニューに[証憑管理]が表示され、ご利用を開始していただけます。

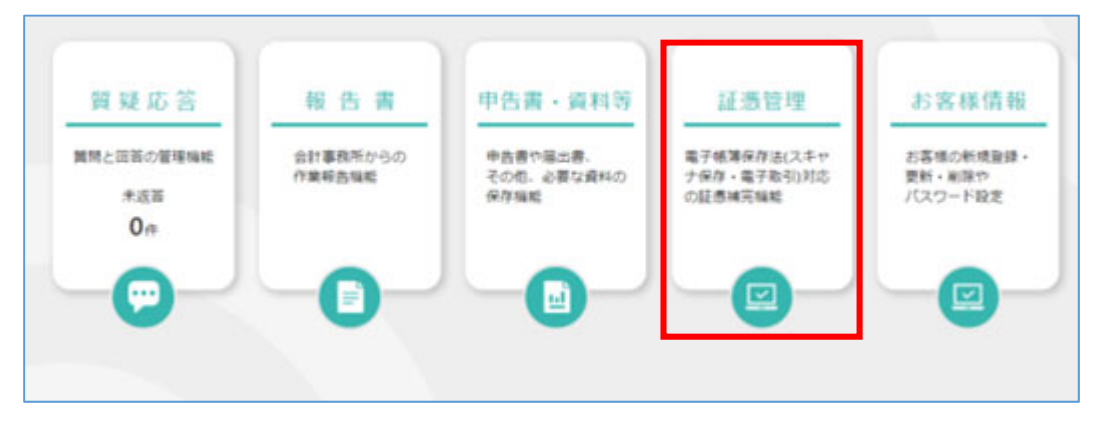

### ◆ CASH RADAR PB システム未使用の場合

会計ソフト[CASHRADAR PB システム]を現在導入していないお客様が「証憑管理」をご購 入する場合の対応。

■ケース1: CASH RADAR PB システムは使用せず、証憑管理のみを導入する

■ケース2: CASH RADAR PB システムを新規導入し、あわせて証憑管理も導入する

いずれも、サポートページトップ[製品のご購入]から証憑管理をご購入下さい。 ケース2は、CASH RADAR PB システムのオプションソフトとして証憑管理を追加していただ くことになります。

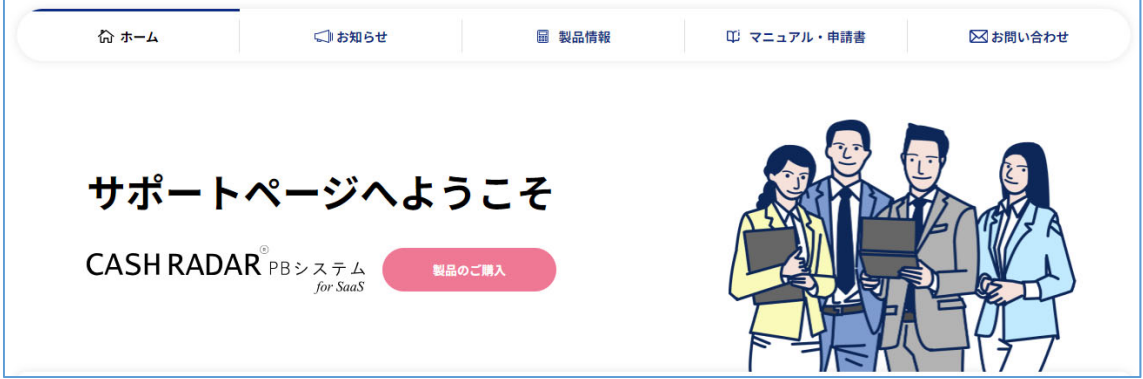

ご購入後、発行された「シリアル No」を用いて本書 P7~P8 の作業を行って下さい。